## **How to add your student's Canvas calendar to your Google Calendar to see assignments & due dates**

- 1. In Canvas, click on Calendar
- 2. Click "Calendar Feed" on the bottom right side of your screen.

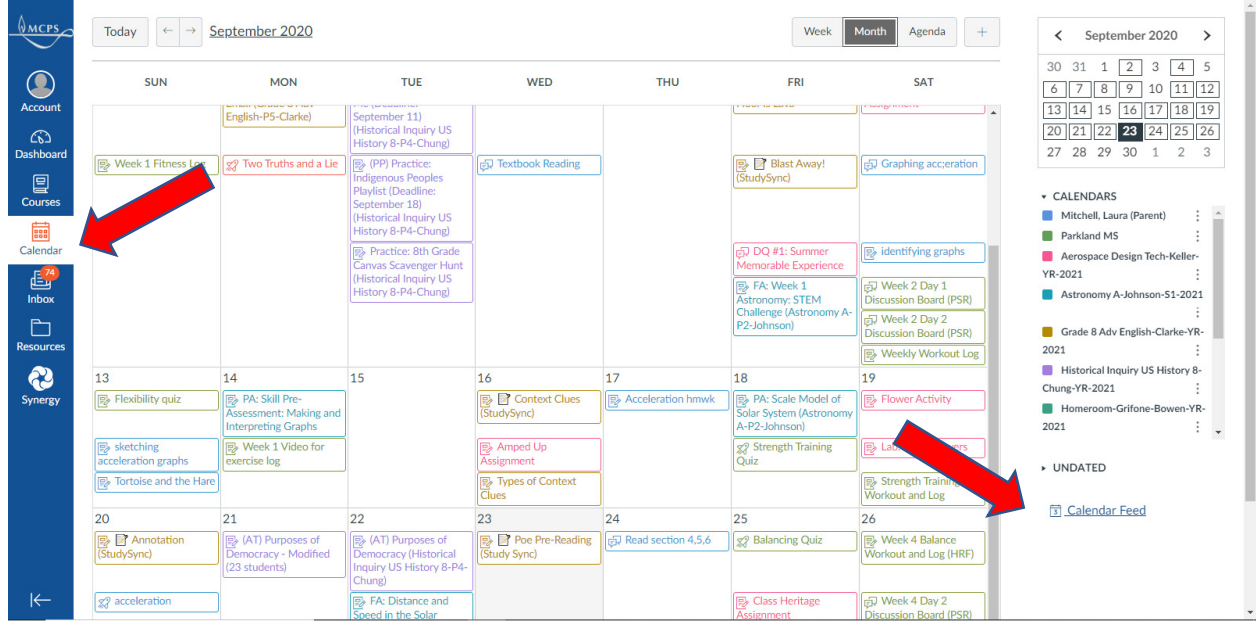

3. Copy the link (click once in the box, hold down Ctrl + A then Ctrl + C)

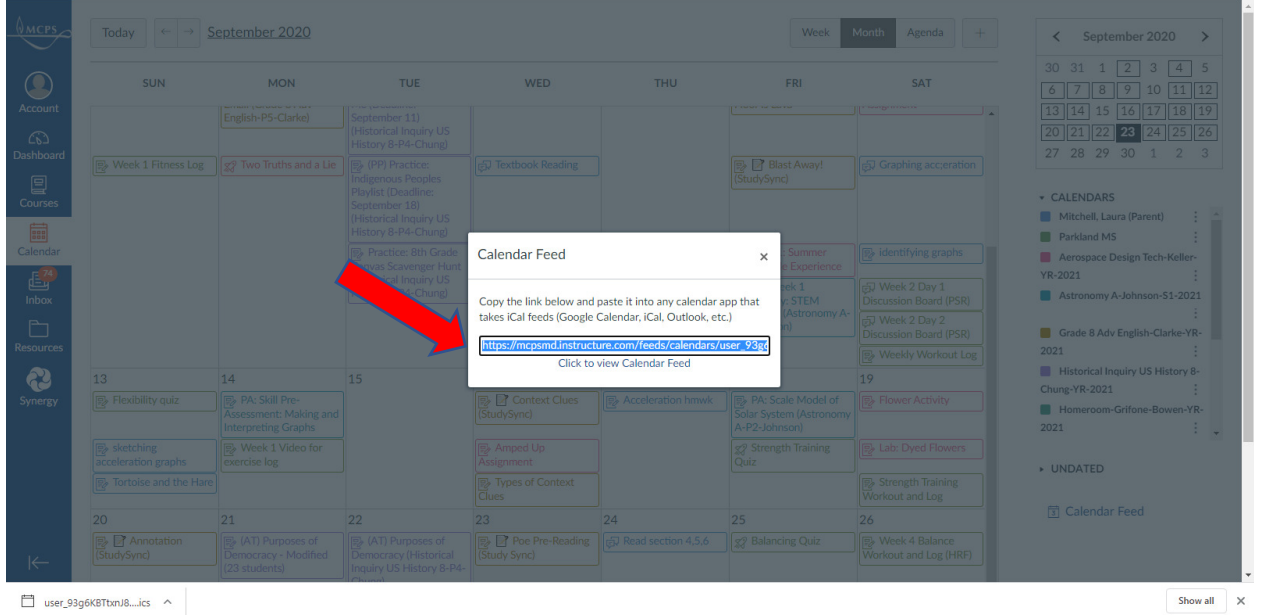

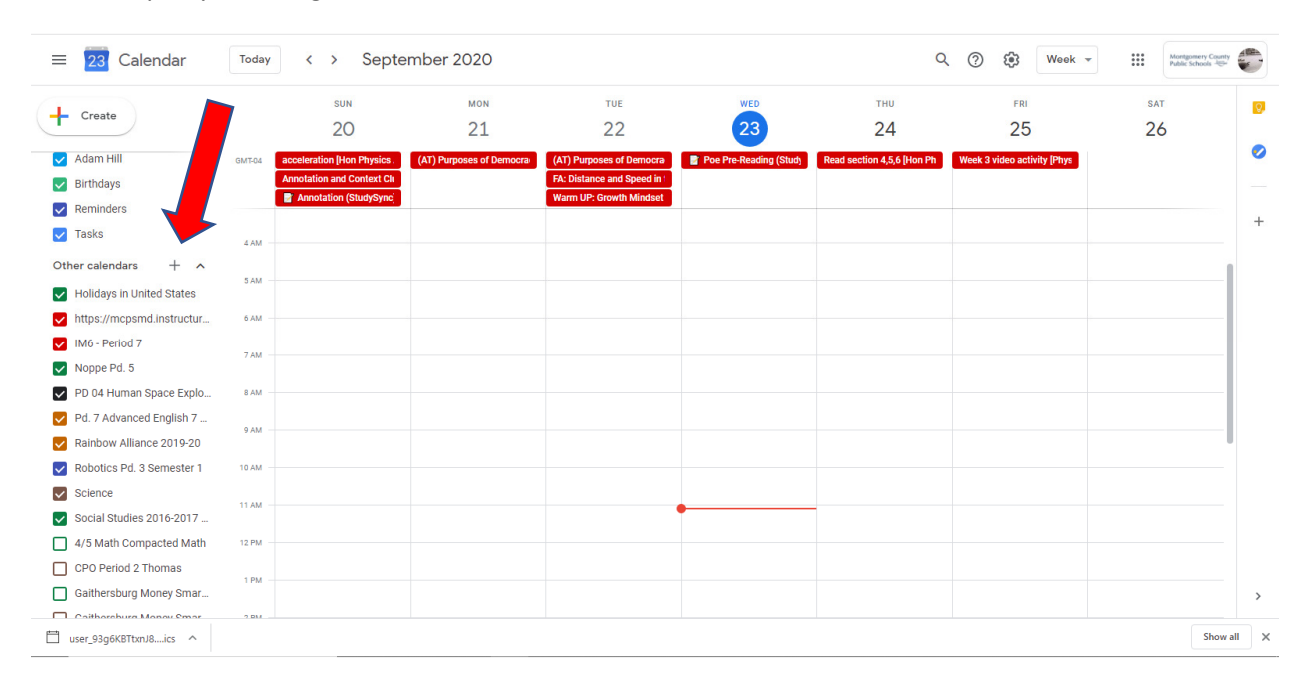

## 4. Open your Google calendar and click on "Other Calendars +" and select "From URL"

## 5. Paste the link in the "URL of Calendar" and click "Add Calendar"

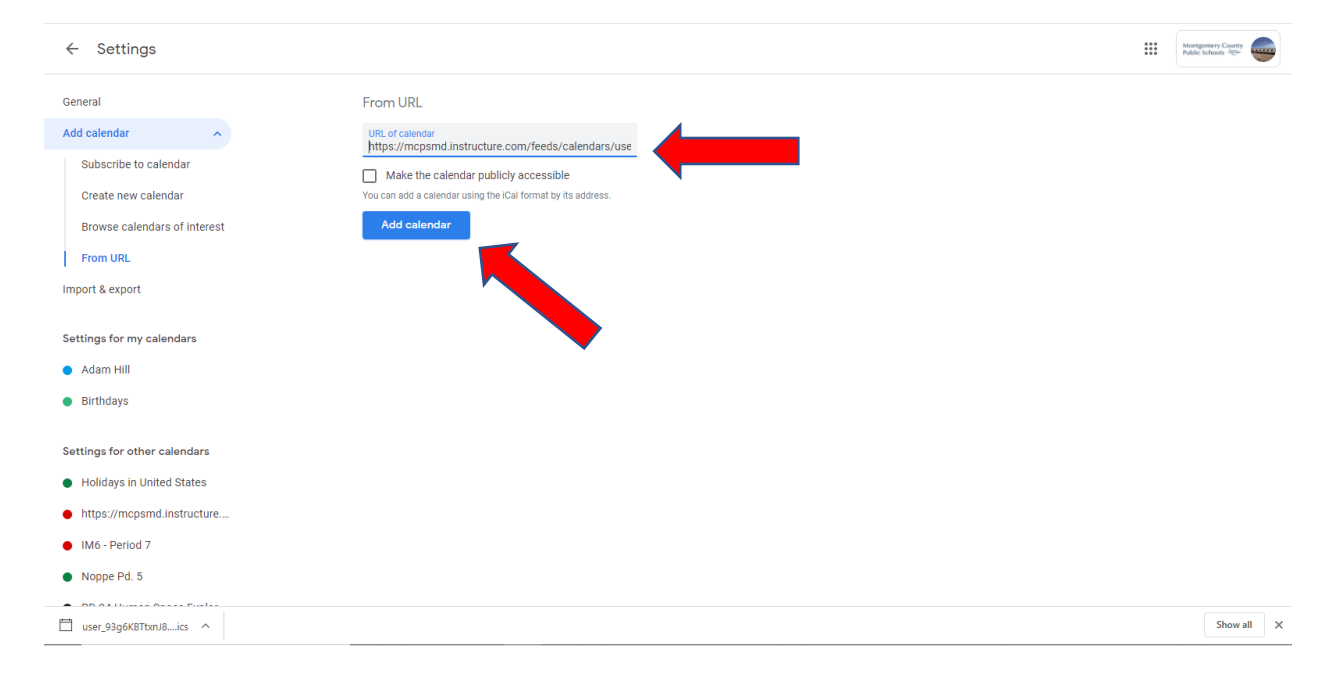